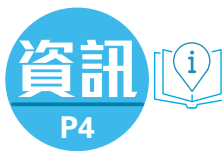

步驟1 キ冊賬 戸 こうかん かんきょう しょうかん しゅうしゅう しゅうしゅう しょうしゃ

步驟2 完成註冊

步驟3

**高鐵香港段下周日(15日)復運,途經福田、深圳北、廣州南及廣** 州東等站點,初期每日出售上限1萬張車票,北上及南下上限各5,000 張。昨日中午12時起,市民可透過12306賬戶及手機程式,或前往指 **定旅行社購票,西九龍站票務處及售票機亦已重開供市民購票。為方 便市民在網上預先訂票,本報整理出購票三部曲,向市民解釋整個流 程。此外,需注意無法使用Gmail及Hotmail收取驗證電郵,市民可選 用內地163網易電郵作註冊(網址:mail.163.com)。**

> cn/index/index.html, 點擊右 上方註冊,並填寫個人資料,包 括用戶名、登錄密碼、證件類型、 姓名、性別及出生日期等,本港 市民應選擇港澳居民來往內地通行證 (回鄉證)。需注意必須以簡體字輸入姓名, 如使用第一代回鄉證,請輸入英文字母加頭 8 位數字的證件號碼;如使用第 二代回鄉證或第二代台灣居民 來往大陸通行證,只需輸入整 組證件號碼。如欲使用電郵地址註 冊,可不用填寫手機號碼,否則會 被設置為使用手機號碼啟動賬戶。 請注意,只有非一卡多號的內地手機 號碼才能接收到啟動賬戶資訊。

登入網址www.12306.

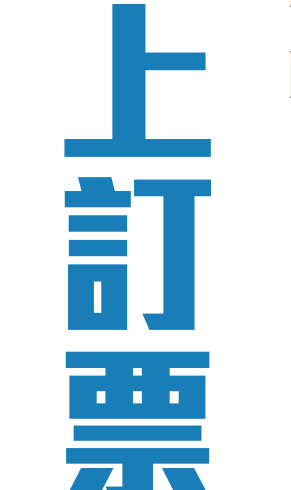

## 高鐵今年1月最新車費

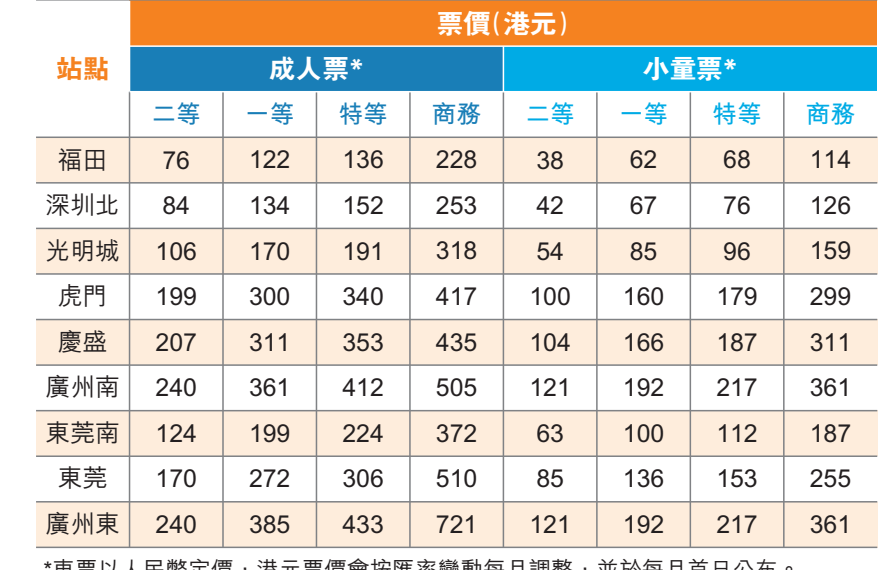

□票以人民幣定償,港元票價曾按進率變動每月調整,並於每月首日公布。

## 高鐵離港及抵港程序

## 離港三部曲

- 1. 於B1層票務大堂通過實名驗證,然後進 行行李及保安檢查;
- 2. 前往B3層離港大堂一次過完成香港和內 地的通關程序;
- 3. 在離港大堂的候車區等候,再按指示通 過閘機前往B4層登車,閘機將於列車開 出前5分鐘關閉。

## 抵港三部曲

- 1. 在B4月台層下車;
- 2. 前往B2層一次過完成內地和香港的出入 境程序;
- 3. 入境後以車票出閘,步行或乘車離開西 九龍站。

外,系統會發送一個賬戶啟 動郵件至登記的電郵地 址。透過電郵啟動賬戶後 仍需待實名核驗通過,方 可購票。你可於賬戶內查 看實名核驗結果。如逾時還 未收到啟動郵件,可嘗試查驗 啟動電郵是否在垃圾文件夾;複 查電郵地址是否填寫正確:登入 12306 賬戶, 於「我的 12306」的 「查看個人信息」內查看電郵地 址,如需更改電郵地址,點擊「編 輯」及跟從指示即可。如賬戶的個

完成註冊後會有提示訊息, 實名驗證於 24 小時內進行。另

福 三關 J 玫略

人訊息資料顯示電郵地址正確,請點擊「驗證郵箱」 重發啟動電郵。如更改了電郵地址,可點擊「驗證郵 箱」以獲重發啟動電郵。

啟動賬戶 點擊啟動電郵內的連結,成功登入12306網站 的購票頁面,便代表你的賬戶已被啟動。返回首頁 按右上角登錄後,便可開始購票。進入購票頁 面,選擇購買單程或往返票、出發地、目的 地、出發日、返程日(如需回程)、票種(選 「普通」),然後點擊至下一頁,選擇所需 班次再點擊「預訂」,選擇付款方式, 以繼續完成購票程序。成功購票人士 獲編配一個訂單號碼,以及發放手機 短訊以確認。每個賬戶除了可購買註冊 人自己的車票外,如想幫其他乘客買票, 就要在賬戶中添加聯繫人,新增該乘客的 姓名和證件資料。

■高鐵香港段復運初期每日出售 **上限1萬張車票。 資料圖片**